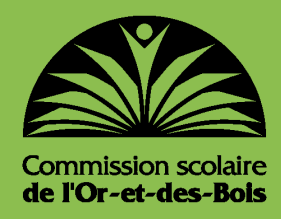

*GUIDE D'ACCOMPAGNEMENT AUX PARENTS*

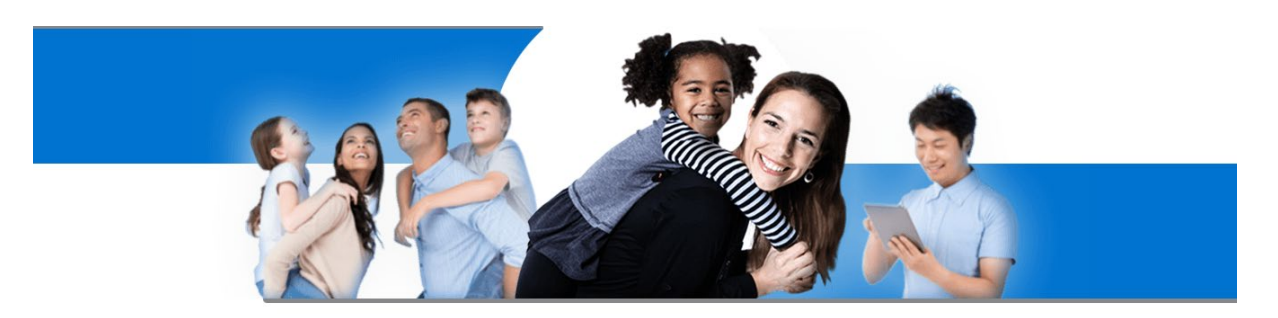

### Le Portail Parents

Restez en contact avec l'école de votre enfant<br>où que vous soyez et en tout temps!

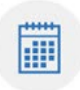

Agenda

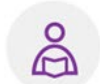

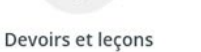

Absences et retards

Résultats

пПI

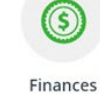

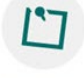

Messages

## **1- PRÉSENTATION GÉNÉRALE**

Le Portail Parents est un site Web national qui permet aux parents d'accéder au dossier scolaire de son ou ses enfants tant au primaire qu'au secondaire. Il permet de suivre le cheminement scolaire d'une façon sécurisée et offre différents outils de communication avec l'école.

Une seule adresse à retenir : [www.portailparents.com](http://www.portailparents.com/)

On y retrouve différentes rubriques tels que :

- Agenda de l'évènement
- Devoirs et leçons
- Absences et retards
- $\Box$  Résultats (bulletins, travaux, examens ministériels)
- $\Box$  Nom et adresse courriel des enseignants
- $\Box$  Information du transport scolaire
- $\Box$  États de compte du service de garde, de la surveillance du midi et des effets scolaires...

Le site peut être consulté sur une diversité de plateformes fixes et mobiles (téléphones/tablettes).

Pour utiliser le Portail Parents, il est nécessaire de **s'inscrire avec l'adresse de courriel que le parent a fournie à l'école.**

### **2- INSCRIPTION**

À la première connexion, vous devez vous inscrire pour **créer un compte** ou vous pouvez vous authentifier par le biais d'un compte d'un réseau social ou d'une adresse de courriel d'un autre type.

Peu importe la façon choisie, vous devez associer ce compte à l**'adresse de courriel inscrite au dossier de votre enfant.**

- 1- Rendez-vous au **[https://portailparents.ca](https://portailparents.ca/)**
- 2- **Cliquer « Se connecter ».**

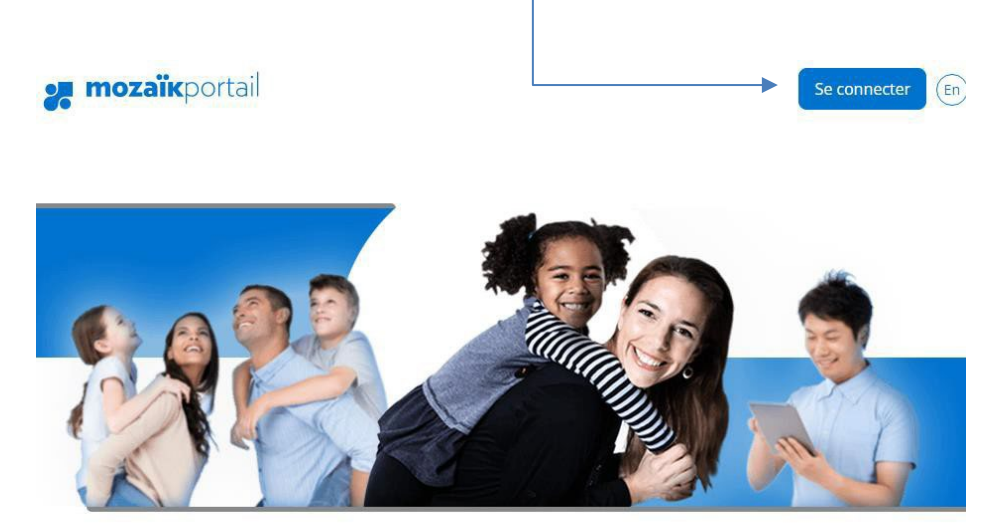

# **Le Portail Parents**

Restez en contact avec l'école de votre enfant où que vous soyez et en tout temps!

Trouvez toute l'information que vous désirez pour faire le suivi de la réussite de vos enfants. Le tout, regroupé à un seul endroit, peu importe qu'ils soient au primaire ou au secondaire!

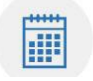

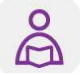

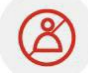

#### 3- **Créer votre compte**

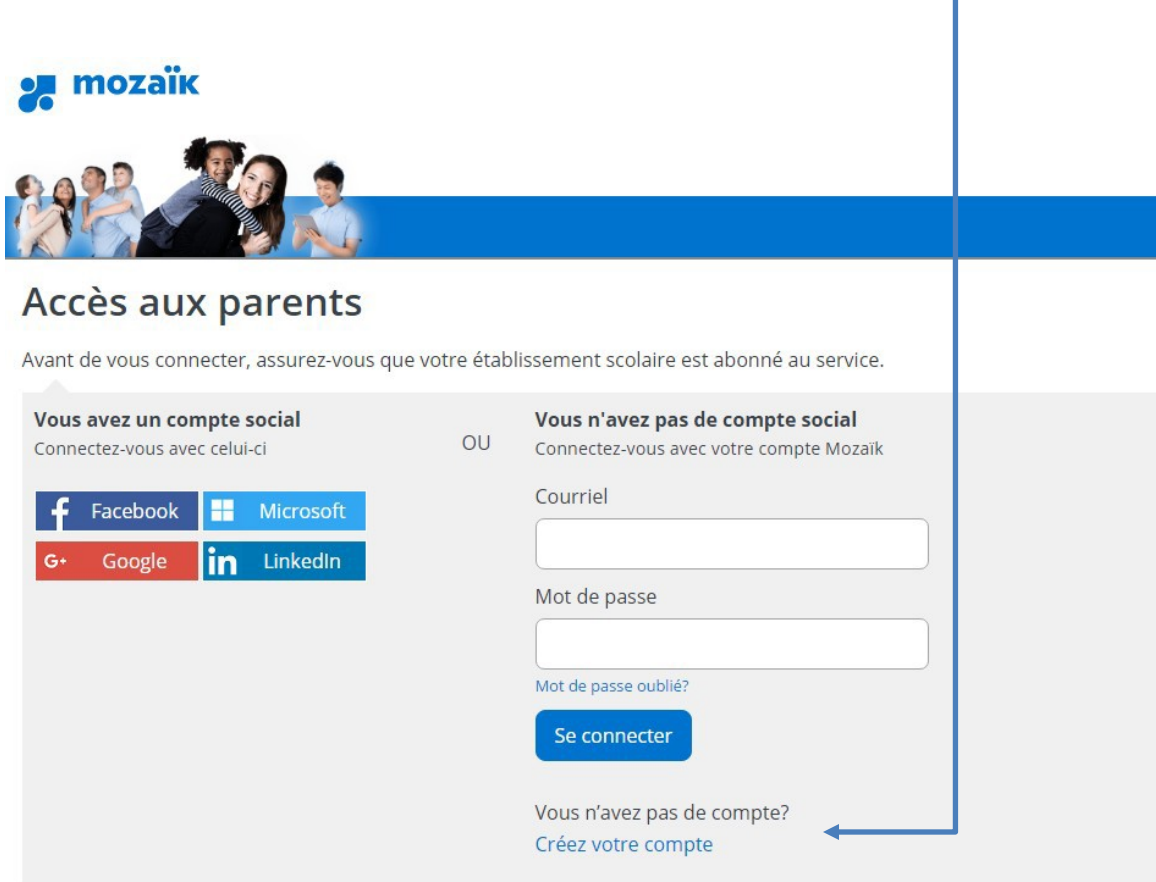

Au premier accès, vous devez vous inscrire pour créer un compte ou vous pouvez vous connecter par le biais d'un compte social. Peu importe la façon choisie, vous devez associer ce compte à l'adresse courriel que vous avez inscrite à l'école.

Les comptes créés par les réseaux sociaux vous permettent de rester connecté au Portail.

Cette utilisation est particulièrement intéressante pour les appareils mobiles.

En cas de problème, n'hésitez pas à communiquer avec votre école.

## Associer un enfant à mon compte

Pour obtenir l'accès aux informations scolaires de votre enfant, veuillez remplir le formulaire ci-dessous.

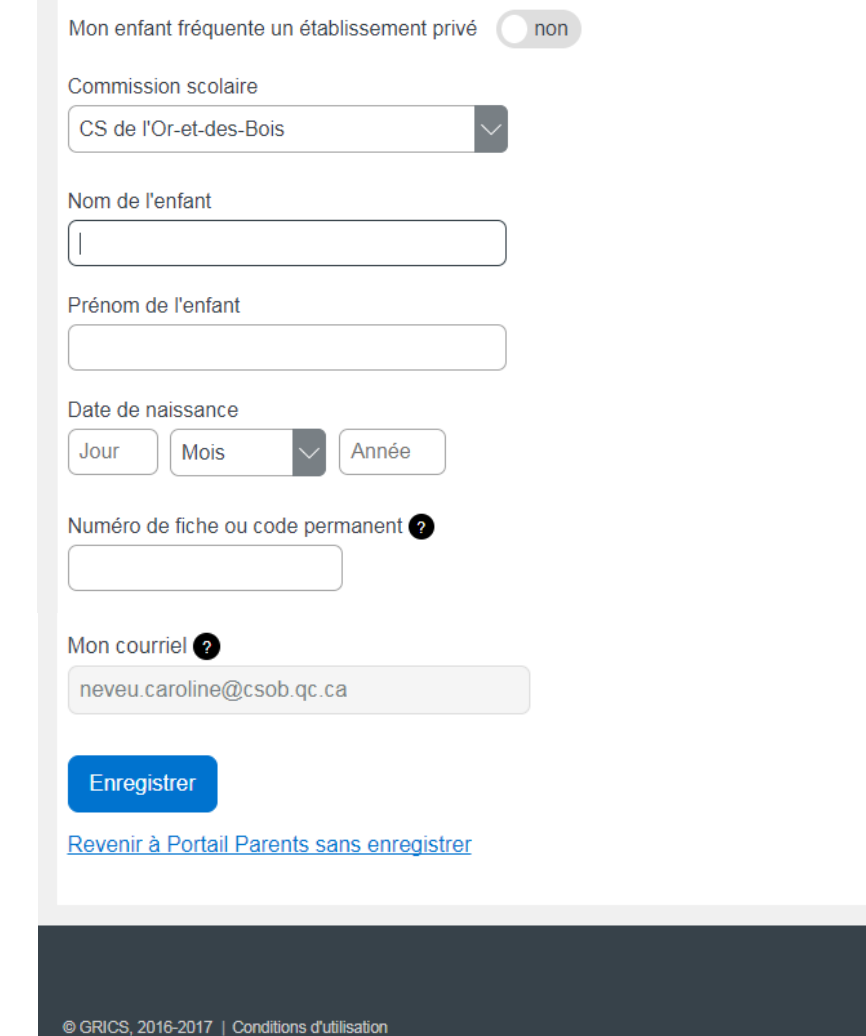

**Vous devez faire cette procédure pour chacun de vos enfants**.

#### *PORTAIL PARENTS en développement*

Voici quelques exemples d'information que vous retrouverez sur le Portail Parents. Nous vous rappelons que le **déploiement des différentes rubriques du Portail sera progressif** pour les écoles primaires et secondaires.

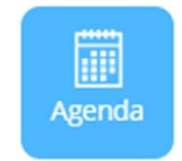

L'horaire de votre enfant est disponible.

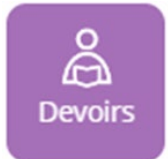

Cette rubrique peut permettre aux enseignants de rendre disponibles les devoirs et leçons.

*\*En développement*

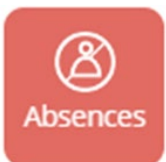

Les absences et retards peuvent être indiqués, principalement utilisés au secondaire.

*\*En développement*

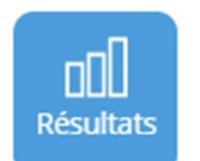

Les résultats scolaires, les communications mensuelles et les bulletins antérieurs sont disponibles.

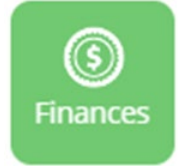

Les états de compte de l'école et du service de garde pourront être disponibles.

*\*En développement*

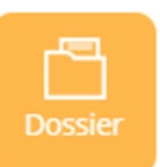

Le dossier comprend les matières de l'élève, noms des enseignants /spécialistes et l'information concernant le transport. Il est possible également que le plan d'intervention soit disponible.

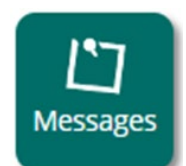

Des communications aux parents peuvent être publiées par la Commission scolaire, l'école, ou l'enseignant.

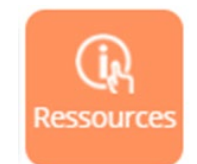

Des liens Internet et des fichiers peuvent être affichés par la Commission scolaire, l'école ou l'enseignant.

**La Commission scolaire vous souhaite une belle expérience avec le Portail Parents et vous remercie de votre implication dans le cheminement scolaire de vos enfants.**